# **BIC Cognos Performance Report Quick Guide**

The Business Intelligence Channel (BIC) Cognos is a reporting tool that is used to extract data from the Ohio Workforce Case Management System (OWCMS). For more on BIC Cognos, including user guides, report directory, training webinars, and more, please see the "Business Intelligence Channel (BIC) Cognos" section on the Training for Workforce Development Professionals website: https://jfs.ohio.gov/owd/WorkforceProf/WFDtraining.stm

### **The differences between performance reports in BIC Cognos and the State‐produced Performance Report**

We have built standard reports in BIC Cognos to track performance measures and manage data (located in the "WIOA and CCMEP Performance" folder). There are a few differences between these performance reports in BIC Cognos and the quarterly/annual performance report that is produced and published by the State, as seen in the chart below.

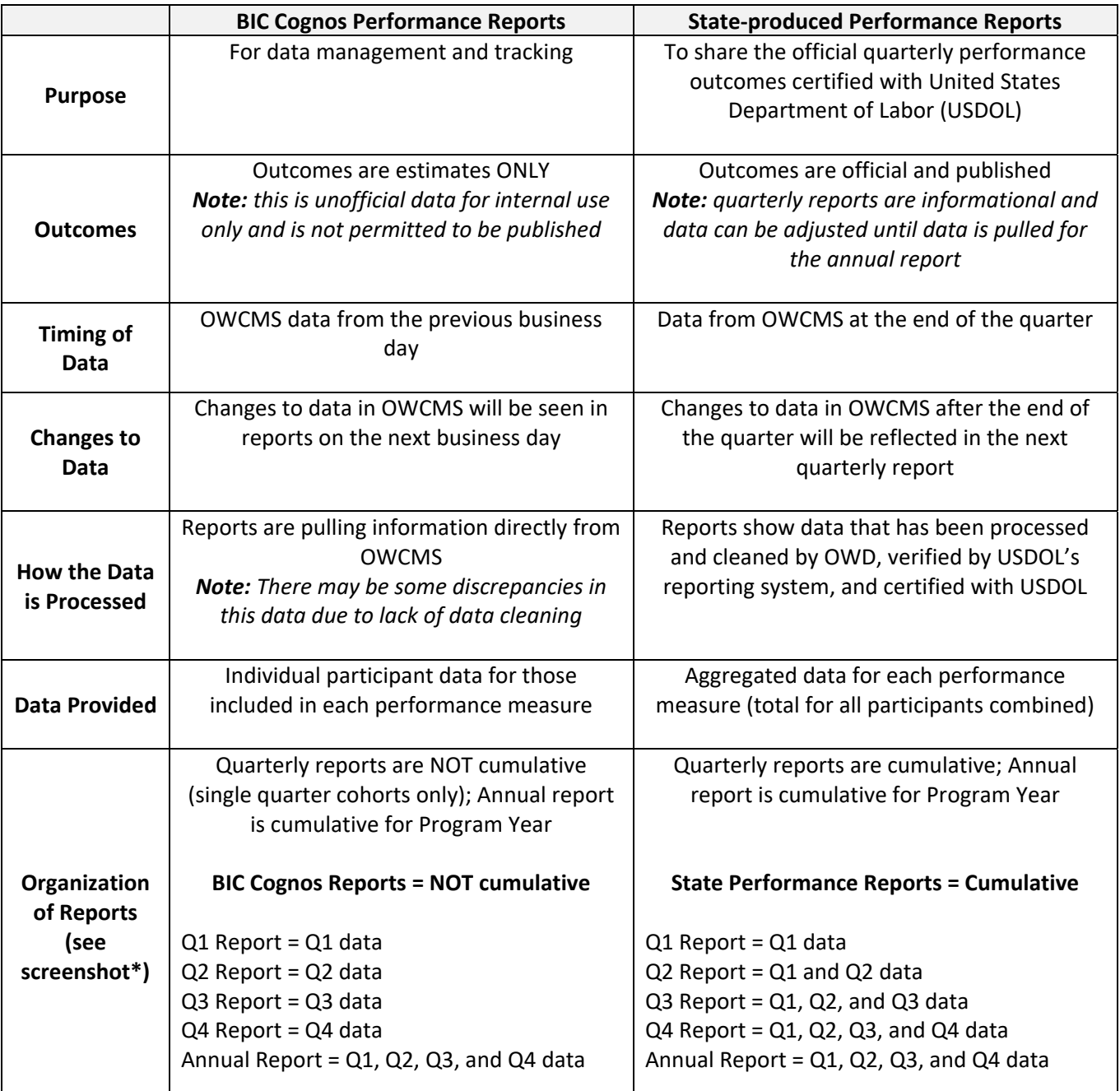

# **BIC Cognos Performance Report Quick Guide**

\*The performance reports in BIC Cognos are already set up to include the correct exiter cohort for the performance measure. Choose from the "Select Reporting Quarter" dropdown menu to select a single quarter (any of the quarterly reports) or for the entire program year (annual report) to get a list of the participants who have exited the program and are being evaluated for this performance measure. The exiter cohort information is listed below the options as a reference. There is also a cohort chart listed on the OWD Performance website:

http://jfs.ohio.gov/owd/WIOA/Performance/index.stm

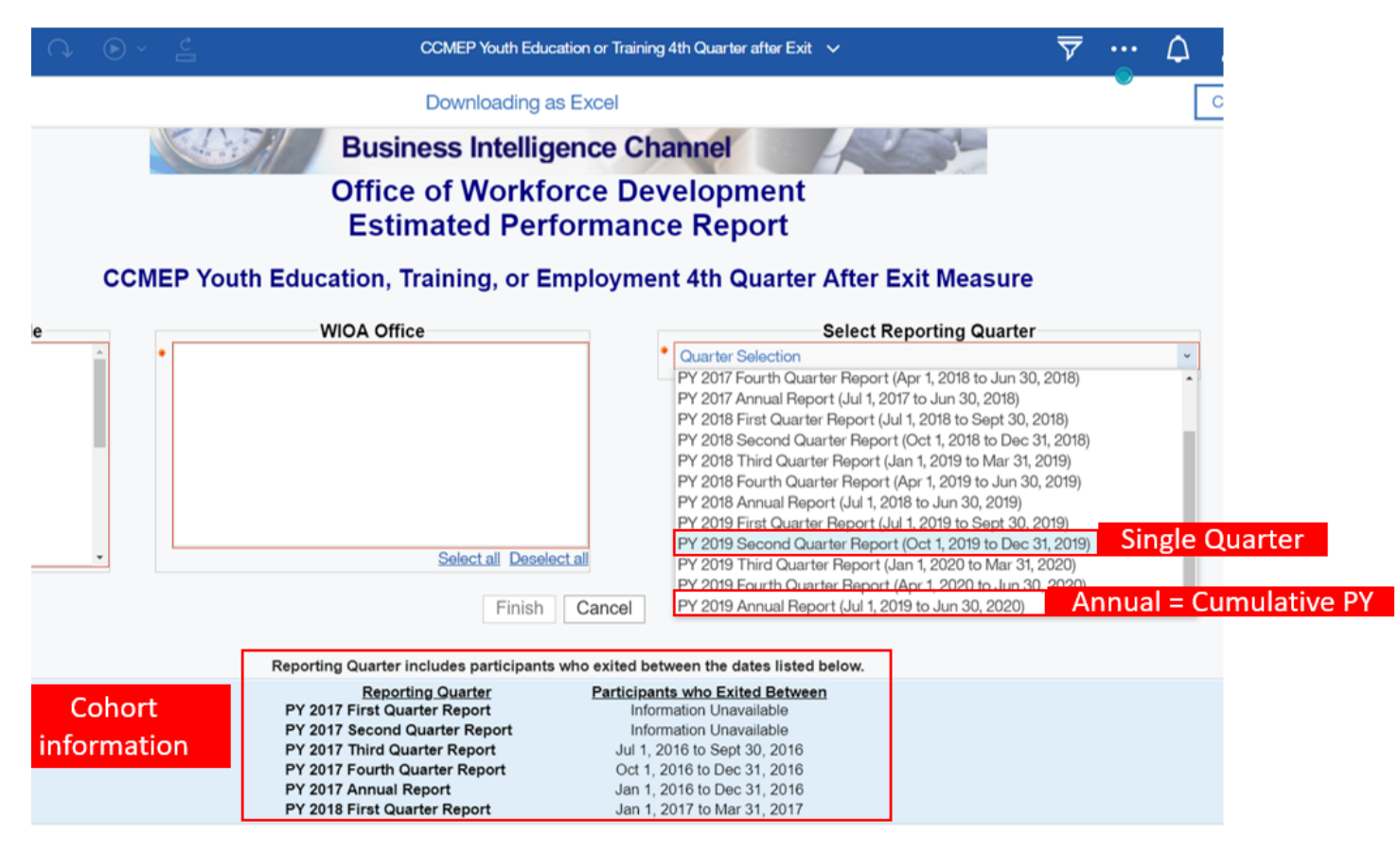

#### **How to utilize the BIC Cognos Performance Reports**

The Performance Reports are available under "Office of Workforce Development" and then "WIOA and CCMEP Performance".

To utilize the performance reports in BIC Cognos it is recommended:

- Proactively run Performance Reports in BIC Cognos monthly or at least quarterly
	- $\circ$  It will depend on how many participants are in Local Area/Lead Agency to determine which is feasible to manage the data
		- Run a quarterly report for a single quarter cohort and do this each quarter
		- **And/or run the annual report to examine the full cohort which will be evaluated for the program** year
- *Revised July 2020* Page **2** of **3** Learn and reference how performance is measured and where the information is collected in OWCMS with the resources on the OWD Performance Website: http://jfs.ohio.gov/owd/WIOA/Performance/index.stm

### **BIC Cognos Performance Report Quick Guide**

 Examine the "Negatives" and then add data into OWCMS if information is missing or incorrect. You can use the Seeker ID in the report as a quick way to find the participant in OWCMS using the Seeker ID search field.

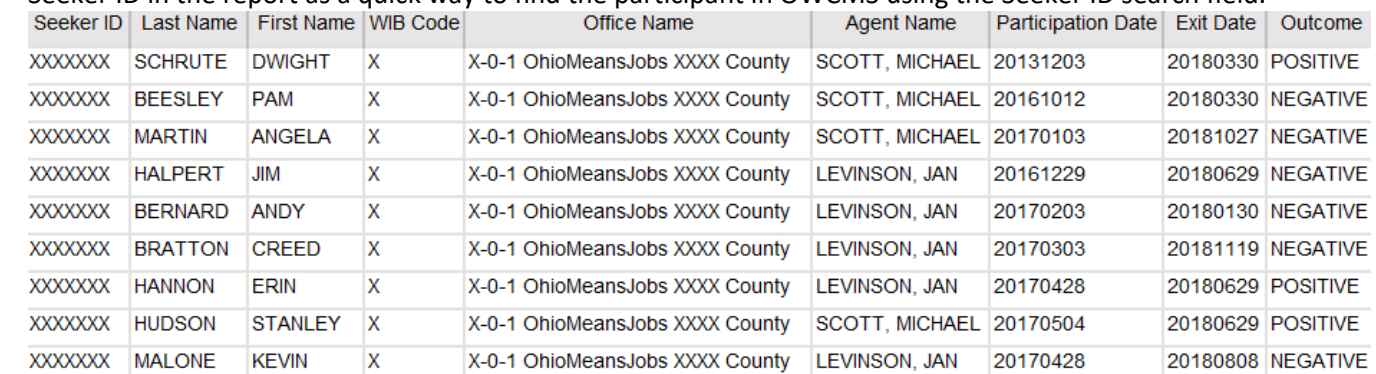

- Make any necessary updates to OWCMS prior to end of the quarter in order to see these changes reflected in the State's next quarterly performance report. Below are the dates that each quarter ends and when data should be entered by.
	- $\circ$  End of PY 2019 Q1 9/30/2019
	- $\circ$  End of PY 2019 Q2 12/31/2019
	- $\circ$  End of PY 2019 Q3 3/31/2020
	- $\circ$  End of PY 2019 Q4 6/30/2020
	- $\circ$  Annual PY 2019 Aim to enter by 7/31/2020
	- $\circ$  End of PY 2020 Q1 9/30/2020
	- $\circ$  End of PY 2020 Q2 12/31/2020
	- o End of PY 2020 Q3 3/31/2021
	- $\circ$  End of PY 2020 Q4 6/30/2021
	- $\circ$  Annual PY 2020 Aim to enter by 7/31/2021
- Reach out to OWCMS‐Help‐Desk@jfs.ohio.gov, WIOAQNA@jfs.ohio.gov , or CCMEPQNA@jfs.ohio.gov for technical assistance.

#### **Dictionary of Titles used in the BIC Cognos Performance Report data output**

Seeker ID: The identifier that is used to find the participant in OWCMS

Last Name / First Name: Participant's name as it appears in OWCMS

WIB Code: The number of the WIOA Local Workforce Area

Office Name: Office name (more than one office can be selected)

Agent Name: The name of the Case Manager displayed on Basic Intake screen in OWCMS

Participation Date: The earliest date the participant was enrolled in WIOA/CCMEP

Exit Date: The date the participant exited the program (If they were co-enrolled, this date will reflect the latest program close date for the case)

Outcome: This will display the participant's outcome for that performance measure, either positive or negative

*Revised July 2020* Page **3** of **3**